The HESWAP System is used to manage and track production for each Lead Safe Pilot Agency. In this system, client information, the work performed and costs associated with the work are monitored. It is important to keep records as up to date as possible in the system to accurately display the work perfromed by the agency for all actrive grants. As the records are entered, please note that the dates are a key field on every screen to monitor. You want to ensure that the dates reflected for your production are as accurate as possible to ensure proper reporting. Below are outlined key areas of the HESWAP System and their functions. Should you have questions regarding the HESWAP System, please consult with your assigned State monitor and/or contact the Support e-mail address: LeadSafeProgram@dca.nj.gov.

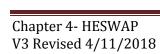

## Client Intake

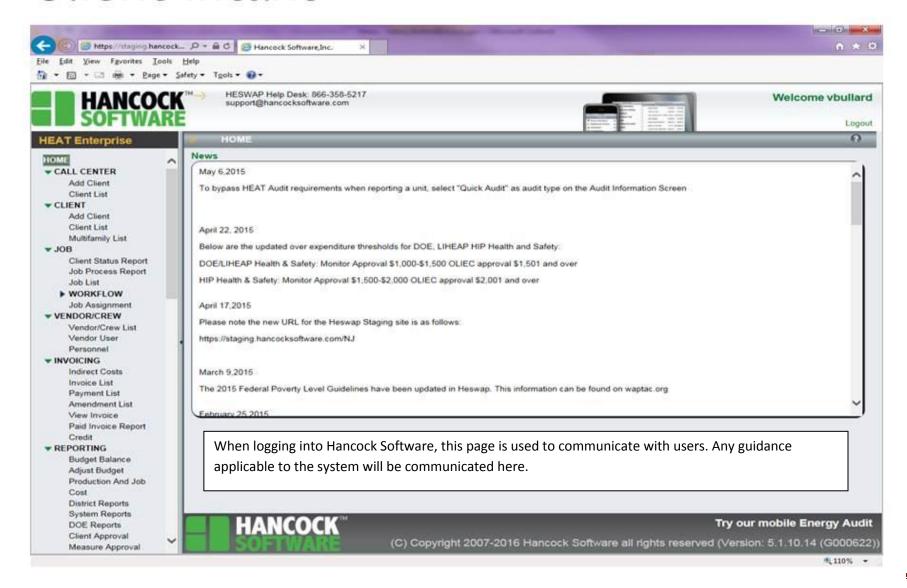

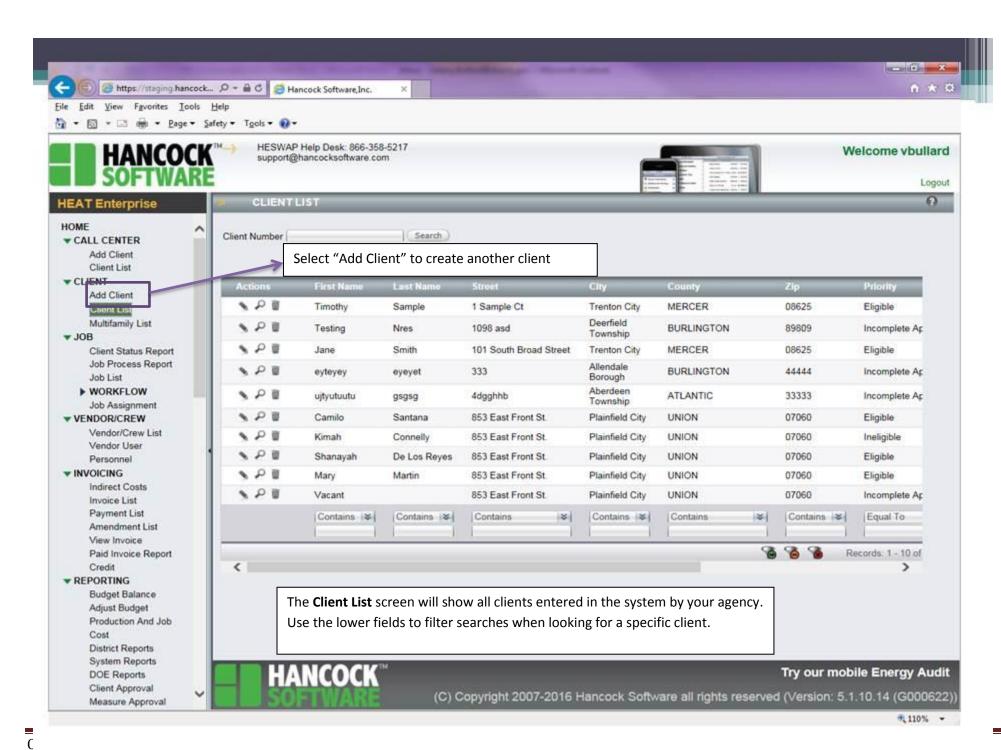

V3 Revised 4/11/2018

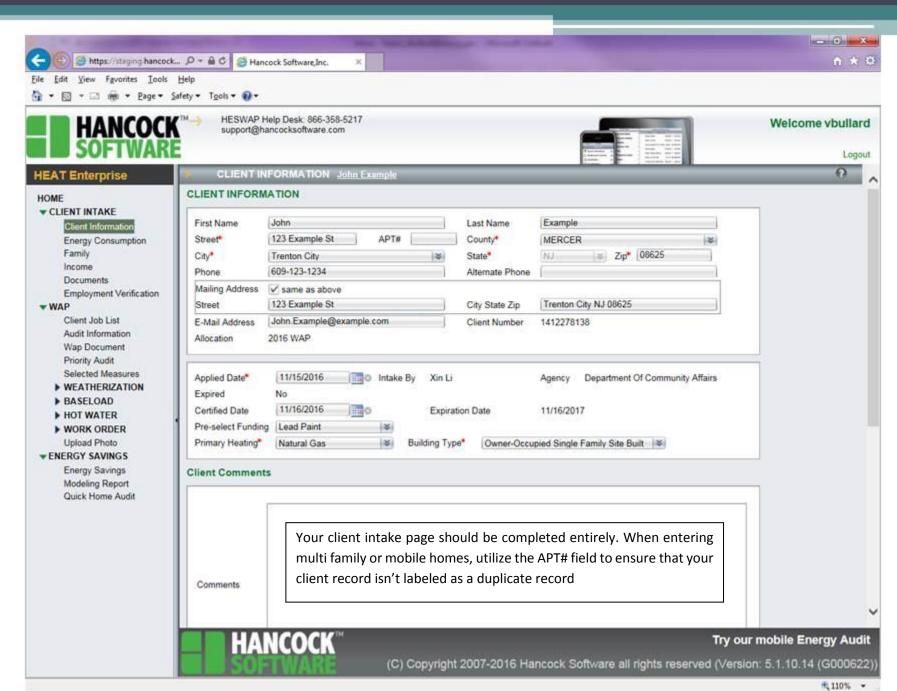

## Client Intake

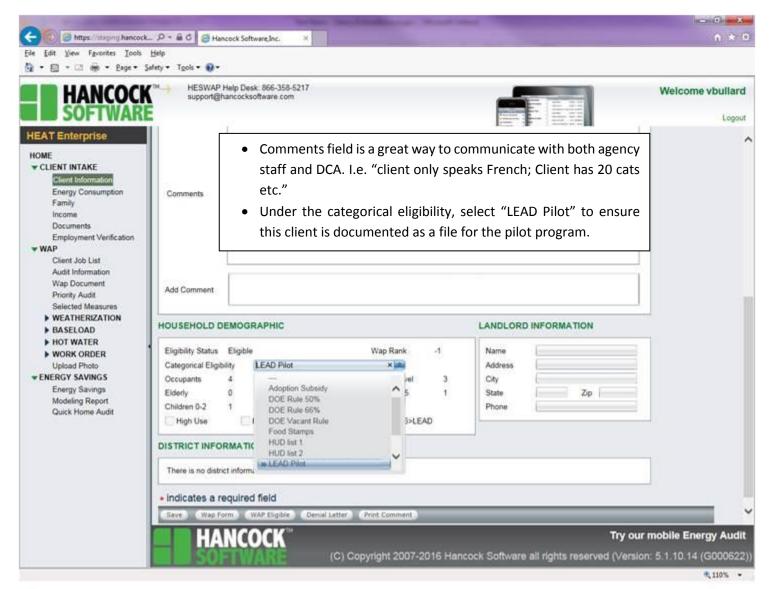

#### Client Intake

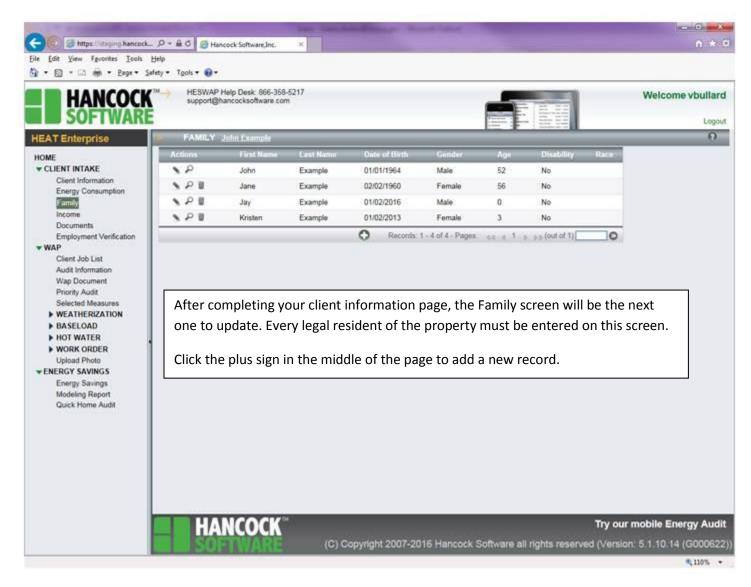

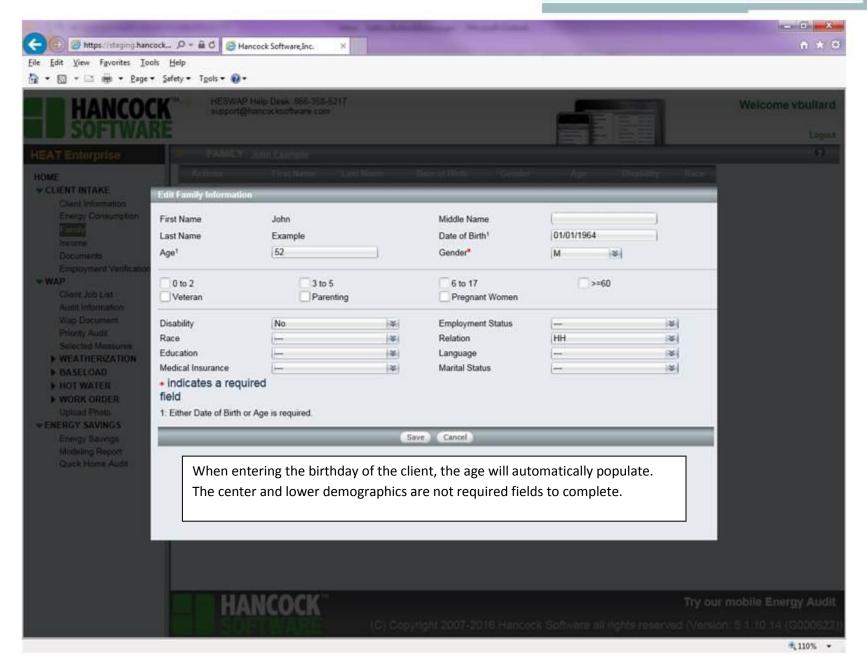

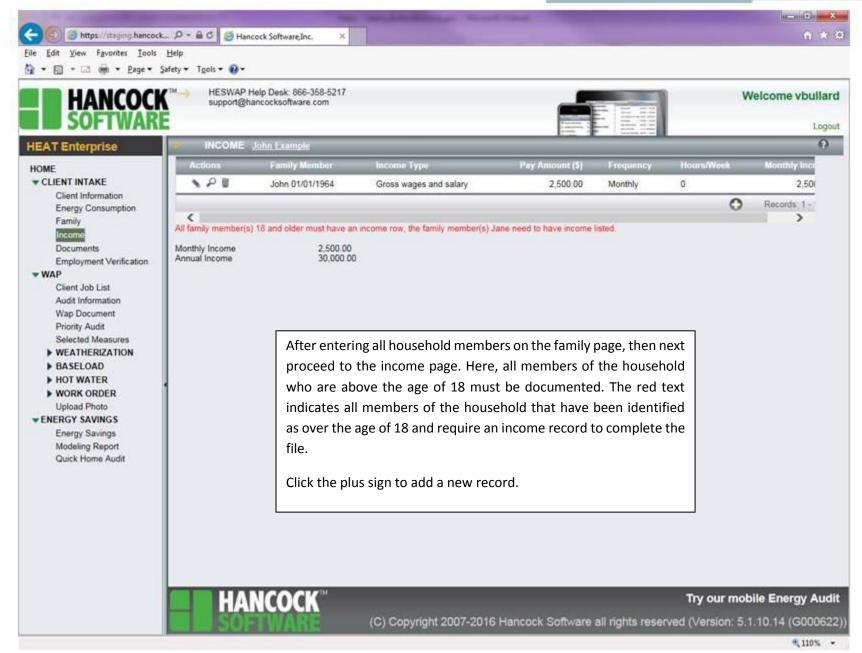

#### Client Intake

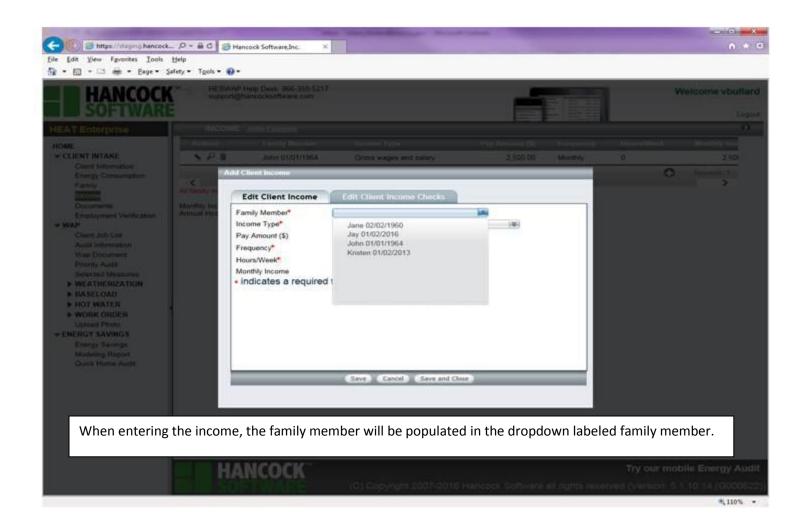

C

## Client Intake

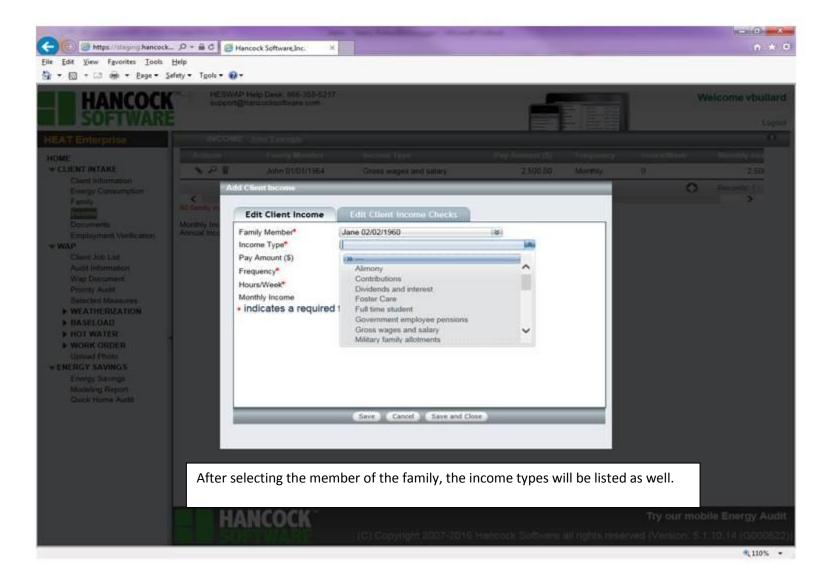

C

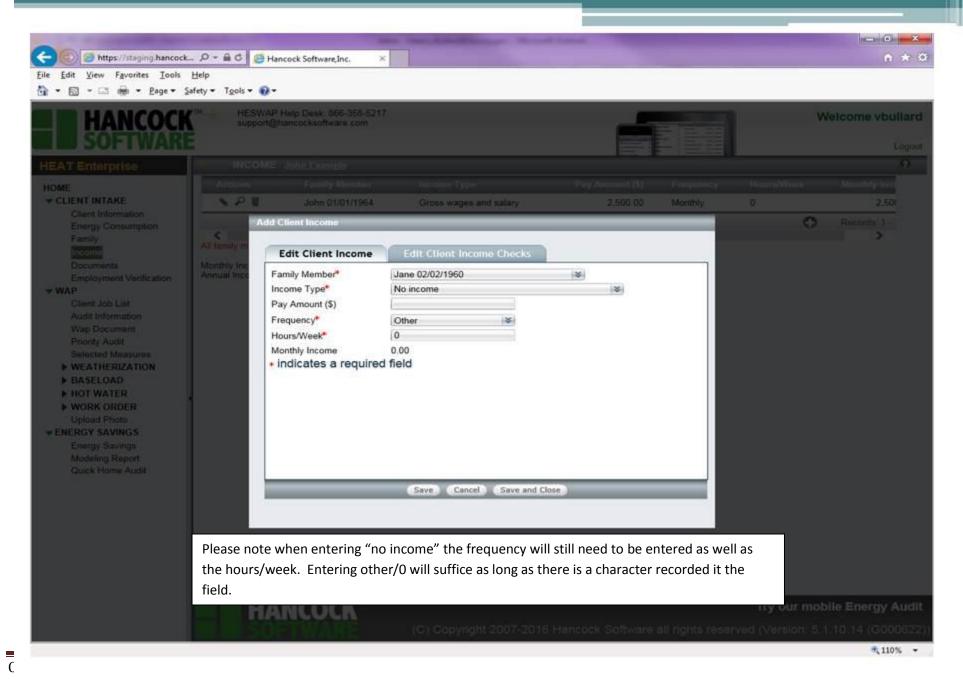

## Client Intake

1.1. Required Documentation

# The following are the forms and documents required in an Application Package:

- "Lead-Safe Pilot Program Application"
- "Right of Entry Permit and Release of Information Form"
- "Confirmation of Receipt of Lead Pamphlet"
- o Proof of Income
- Copies of Social Security Cards or Equivalent Documentation for all household members
- Proof of Residence at property for occupants
- Proof of Ownership (copy of mortgage deed, or rental agreement, or county tax record)
- o Copy of Current Property Tax Bill
- Copy of Current Water and Sewer Bill
- o For Lead Abatement Grants, an Order for Abatement from a Health Department if

C

## Client Intake

File Edit Yiew Favorites Iools Help

The documents screen serves as a checklist of what is to be expected in the physical client file. As some items listed pertain to programs outside of Lead Pilot, users should enter not required near each item as well as insert a character in the notes field.

Whenever not required is selected, something needs to be entered it notes as justification. Since many are obvious N/A's i.e. no income verification, when income was provided. A detailed note is not needed so user can simply enter "n/a".

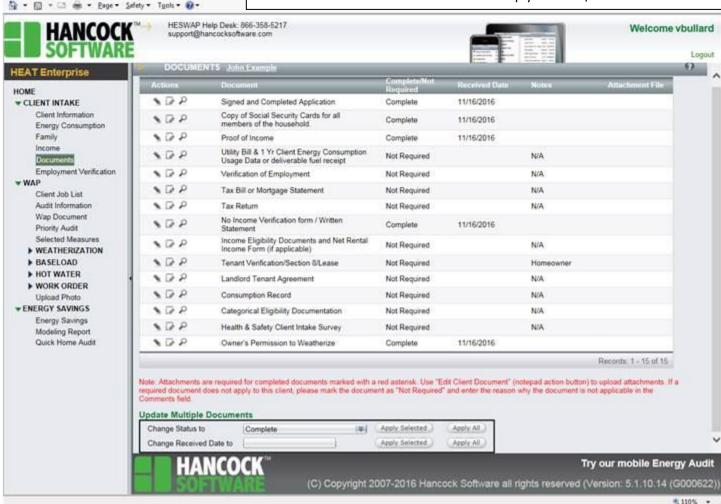

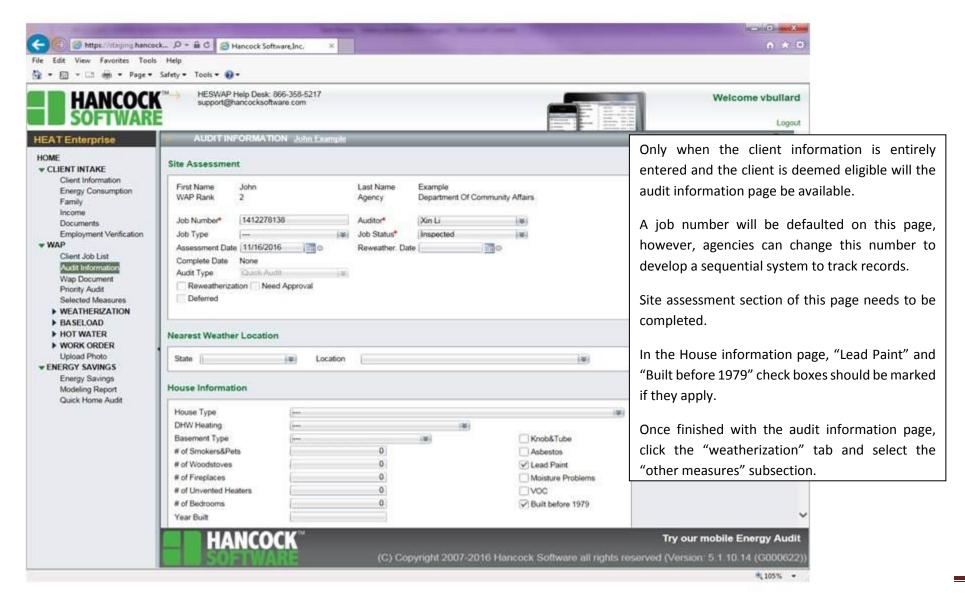

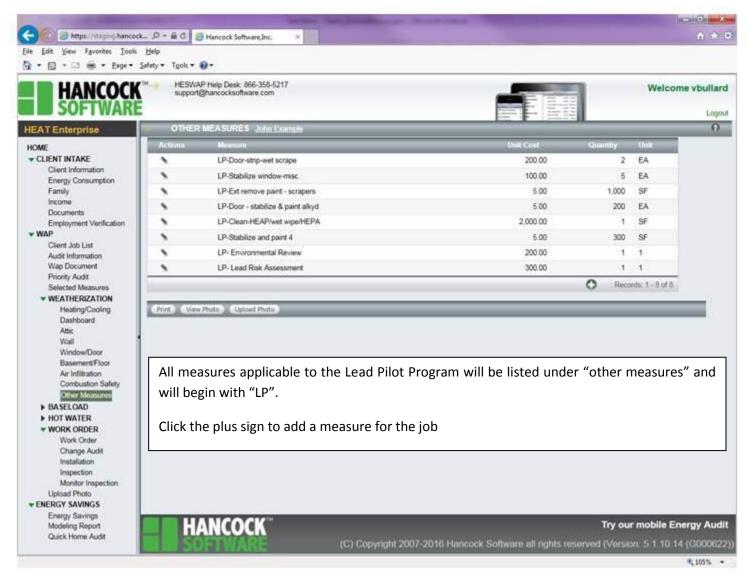

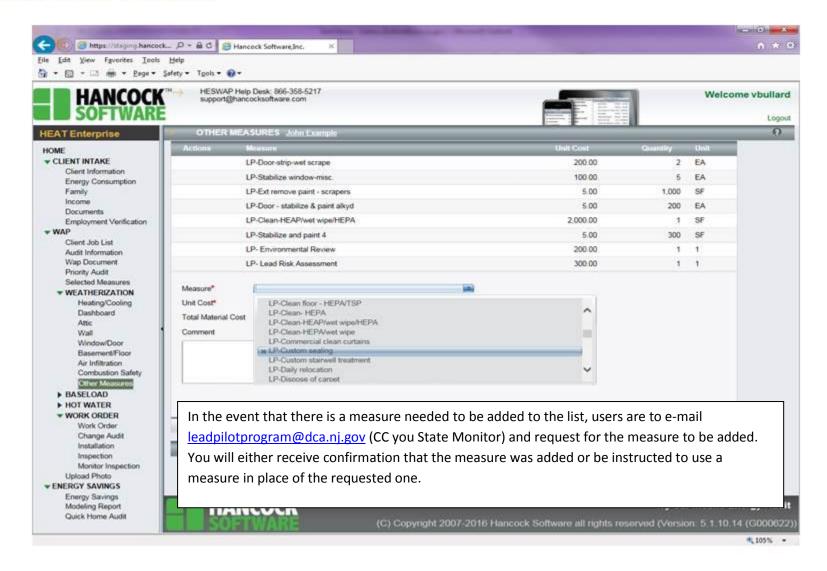

(

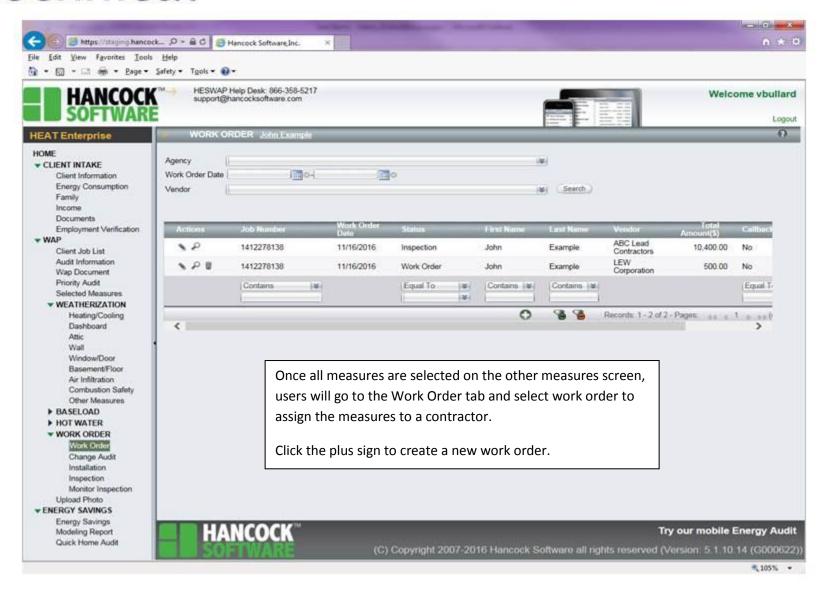

C

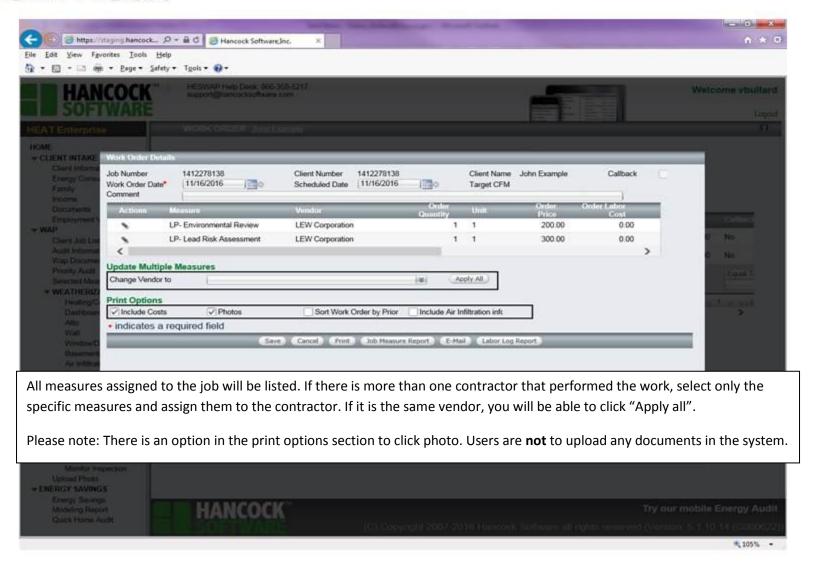

C

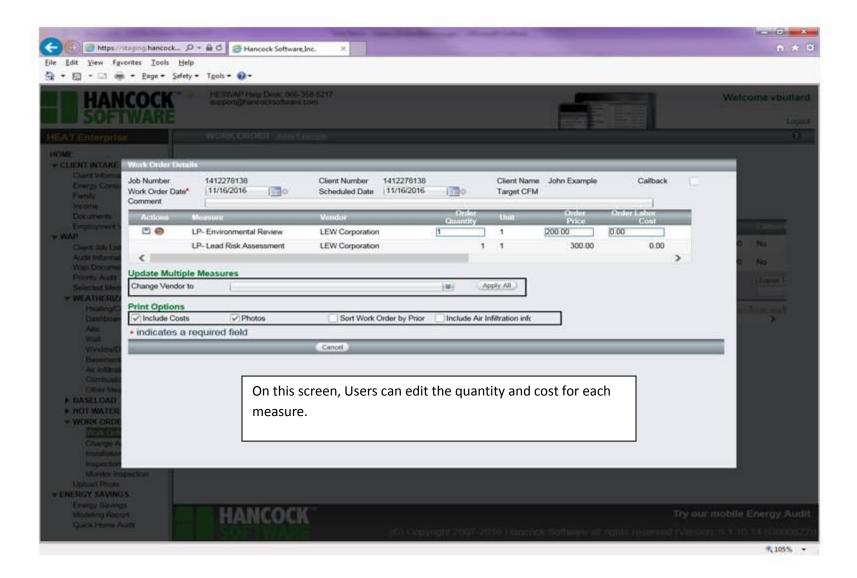

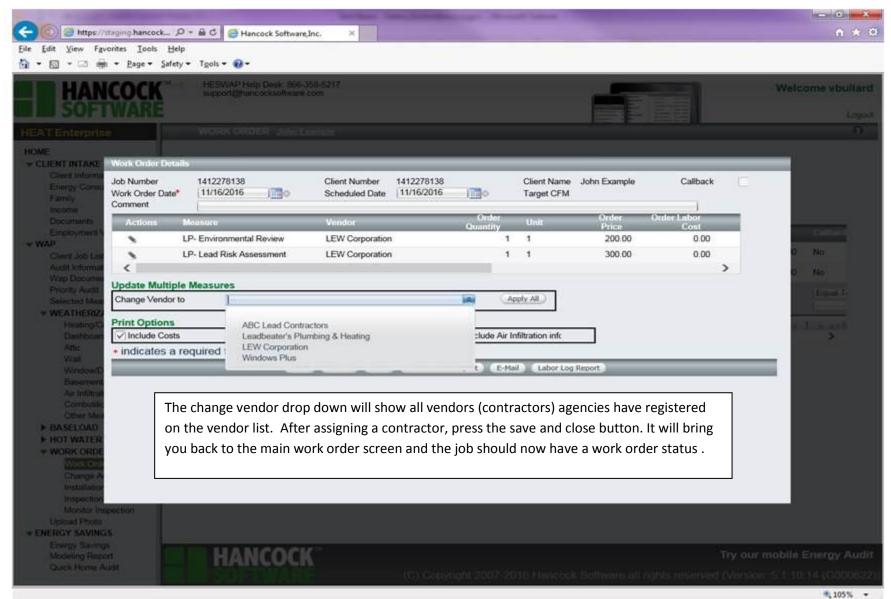

V3 Revised 4/11/2018

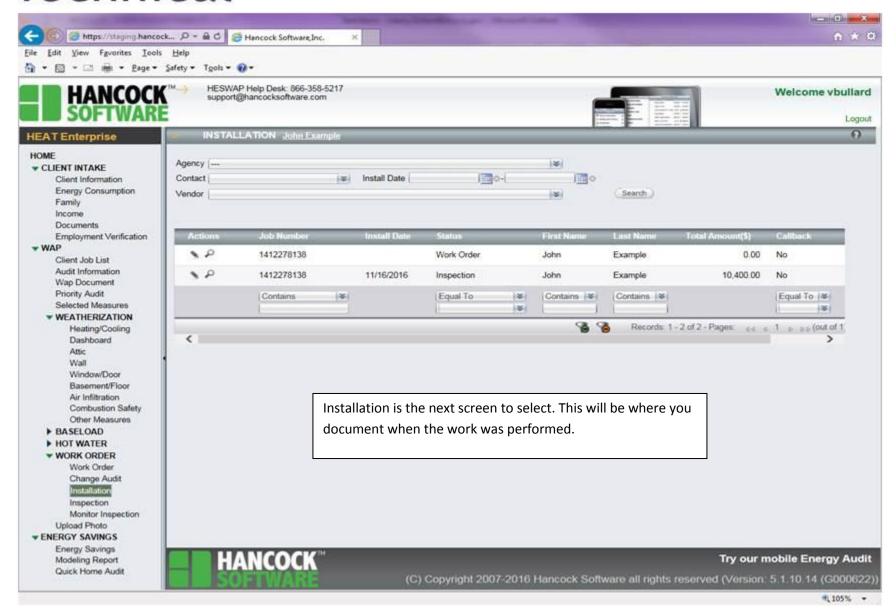

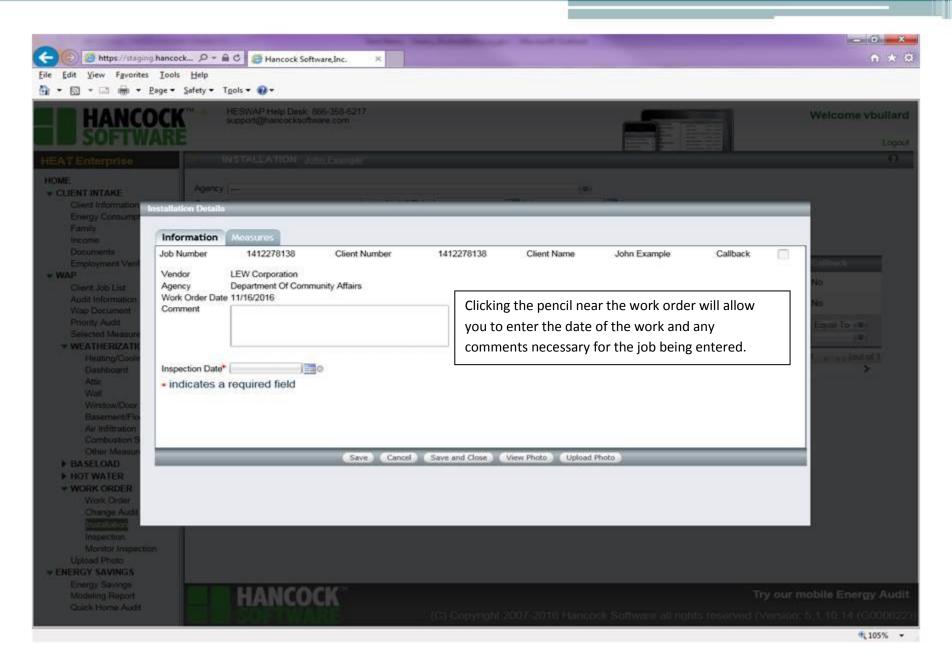

C

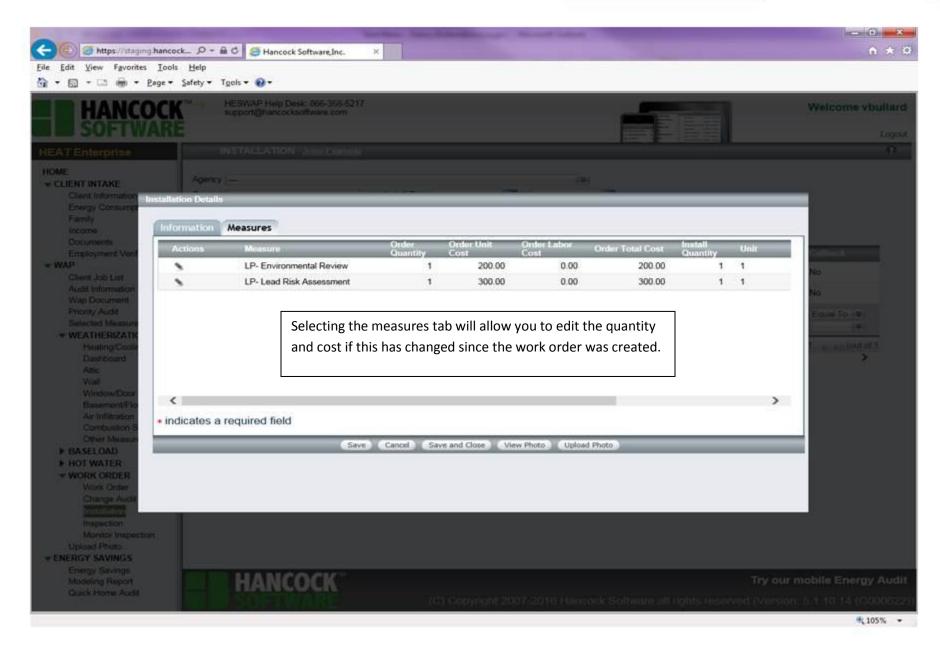

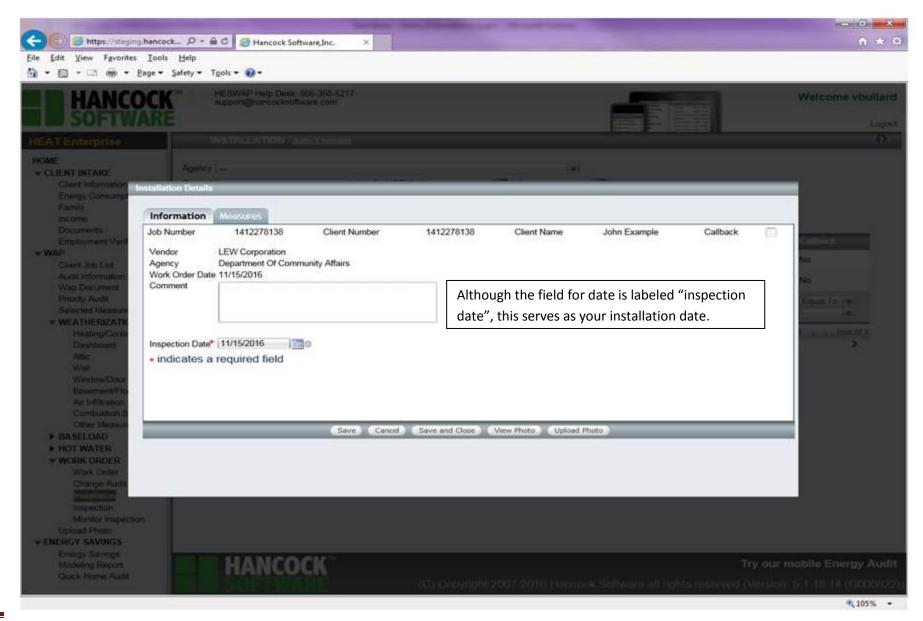

(

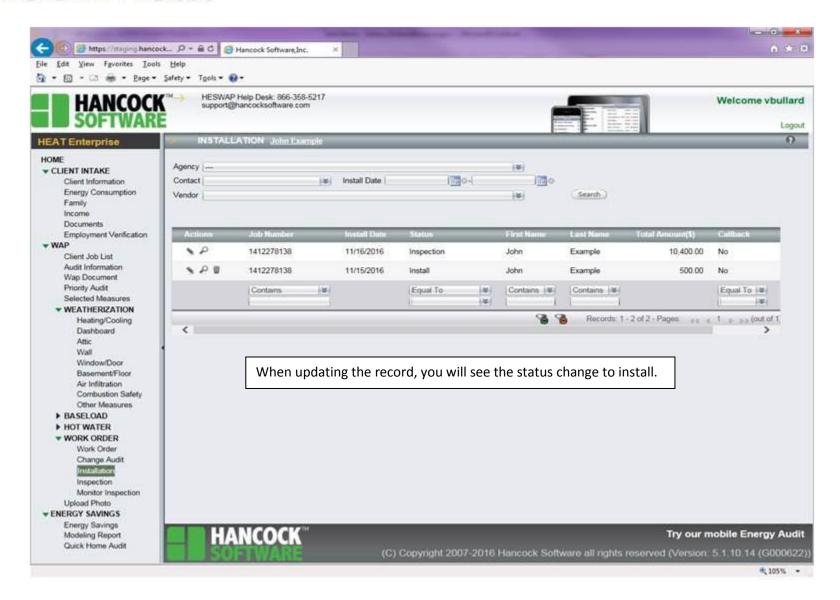

C

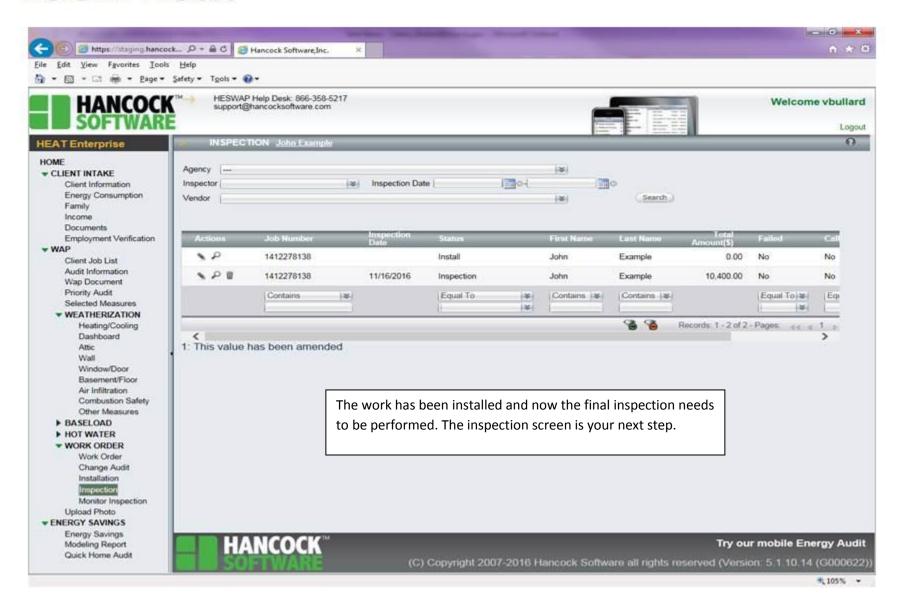

C

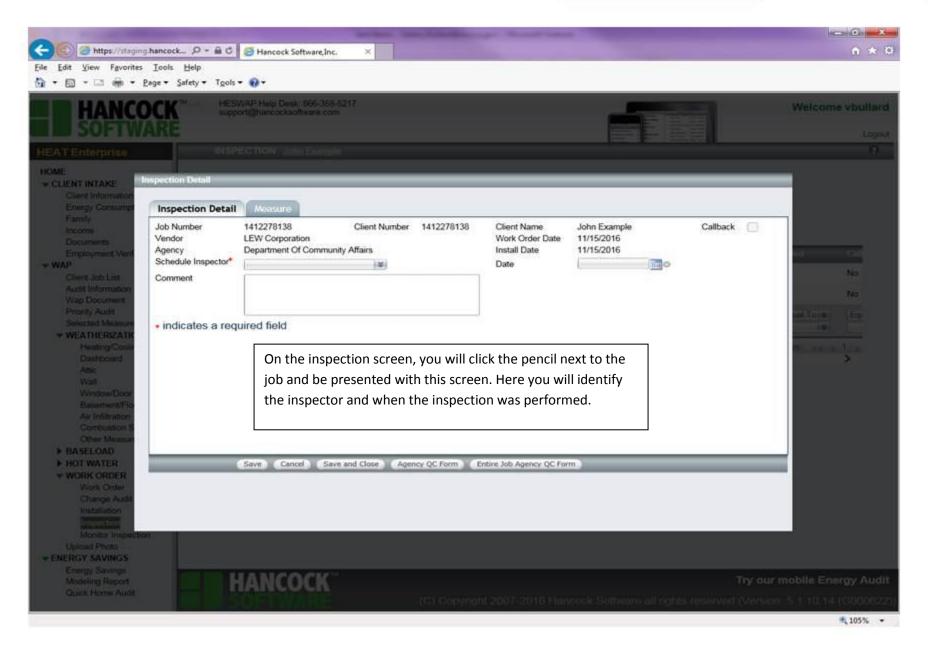

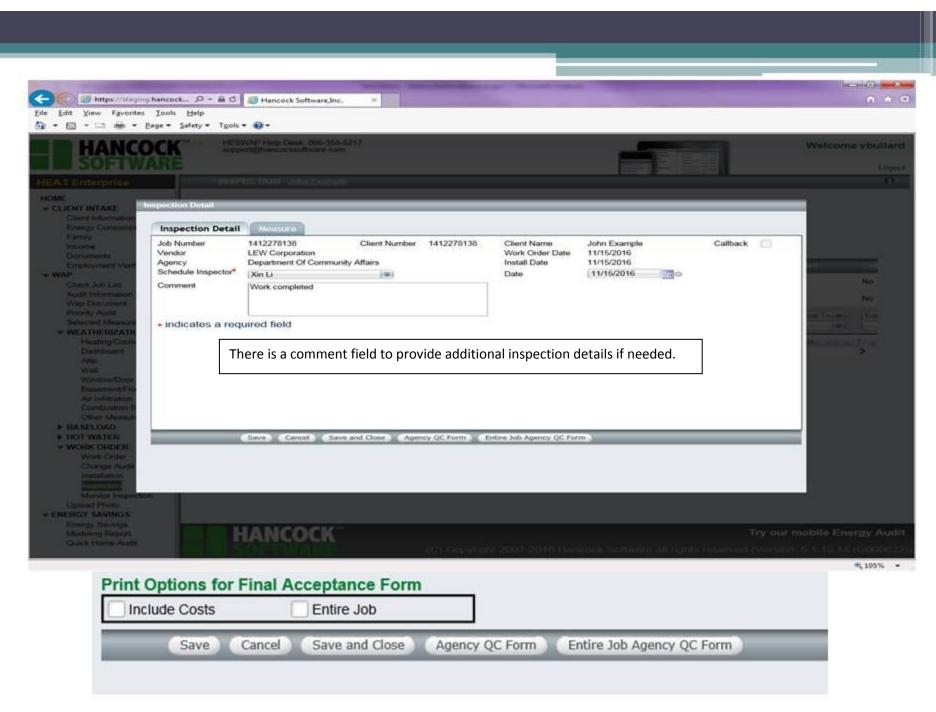

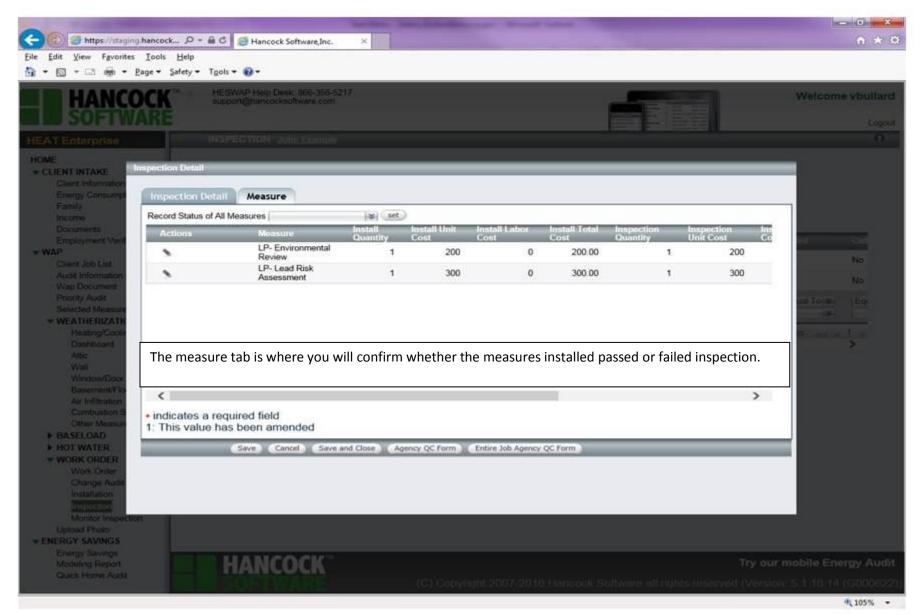

( )

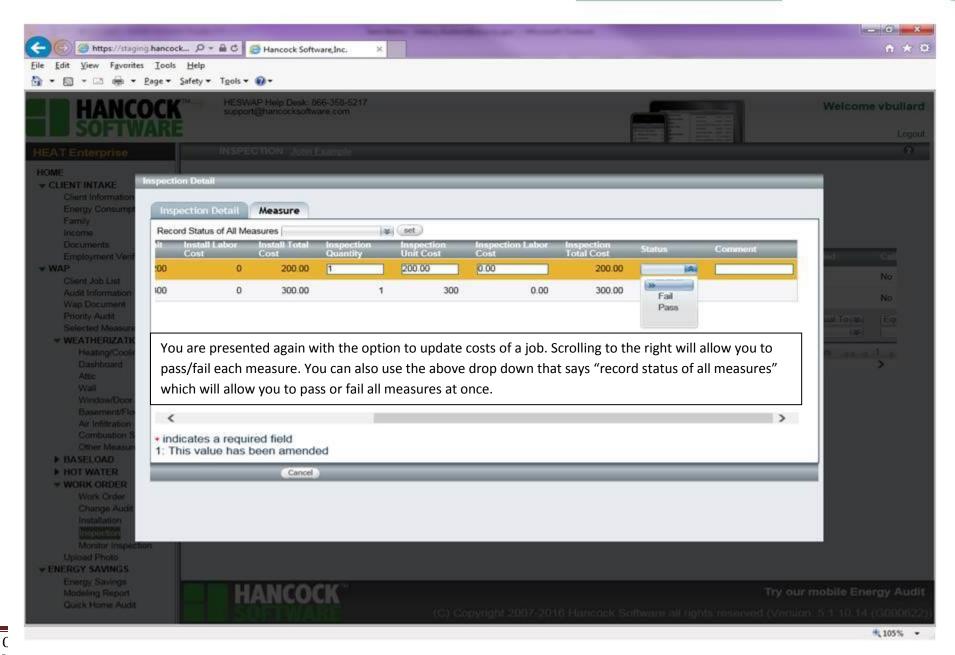

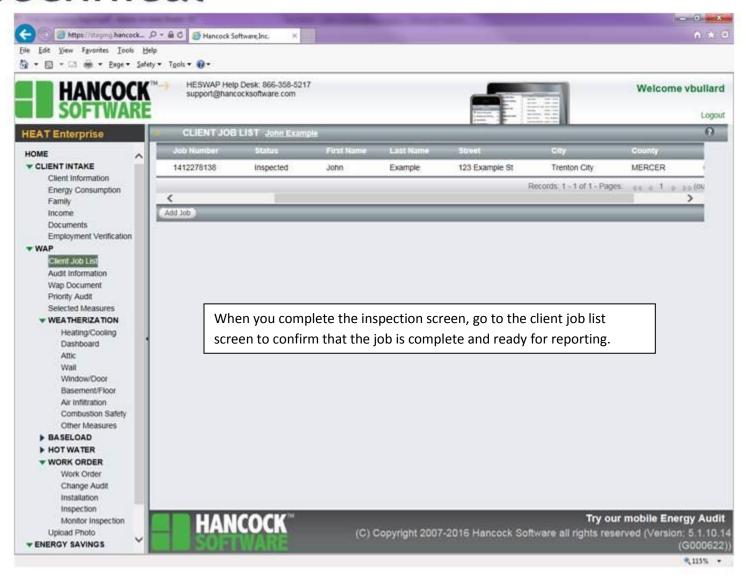

(

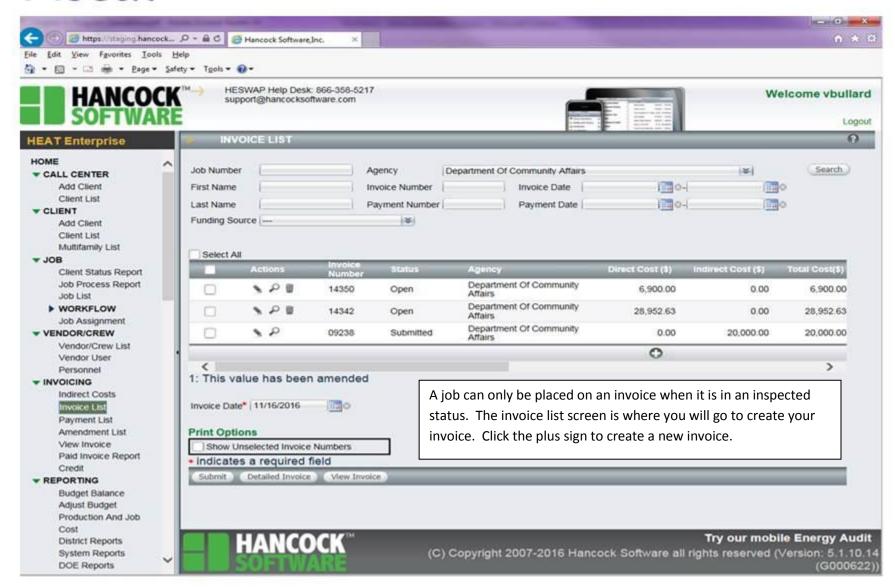

(

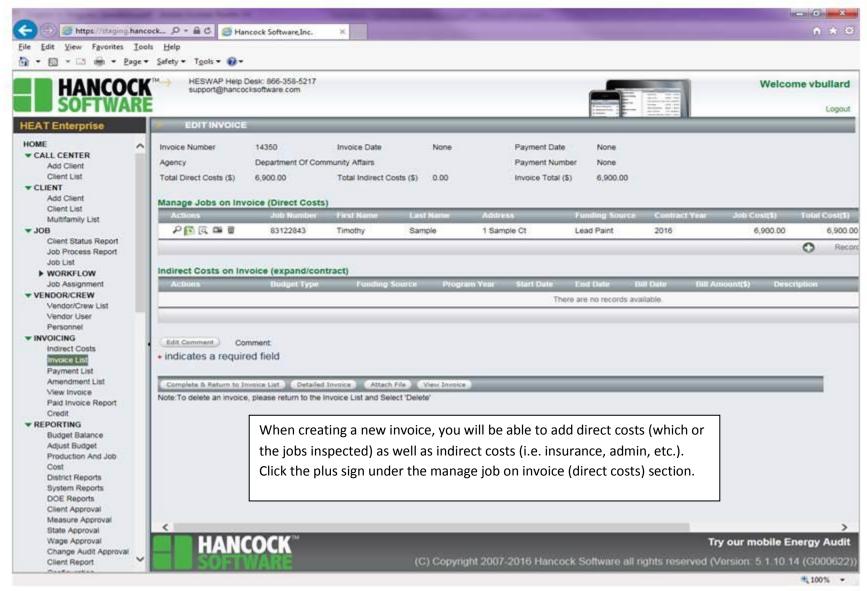

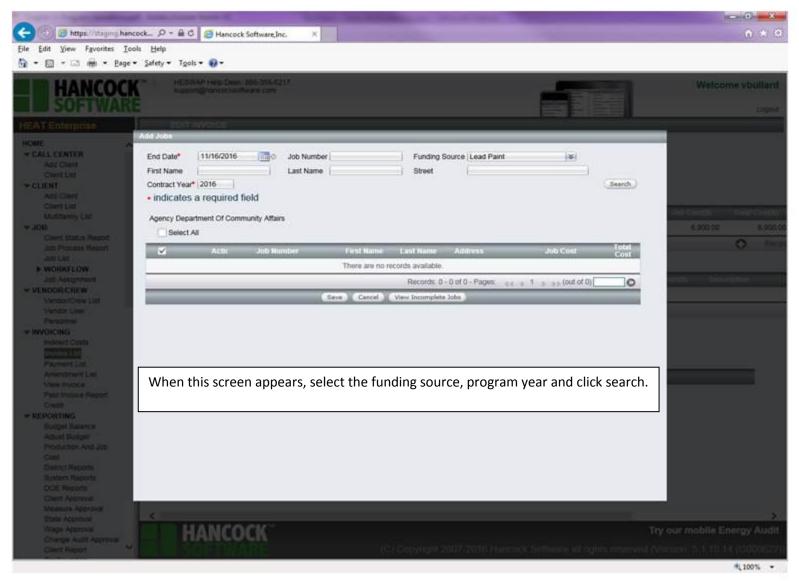

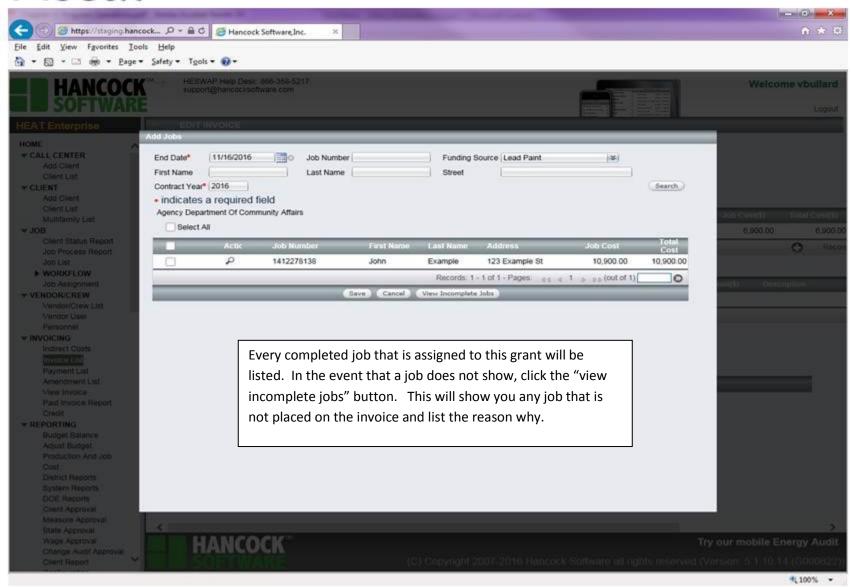

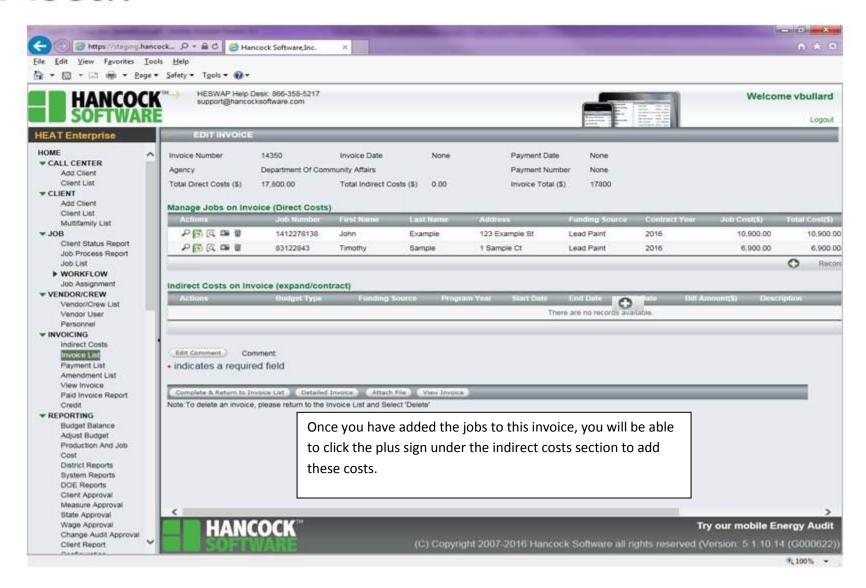

C

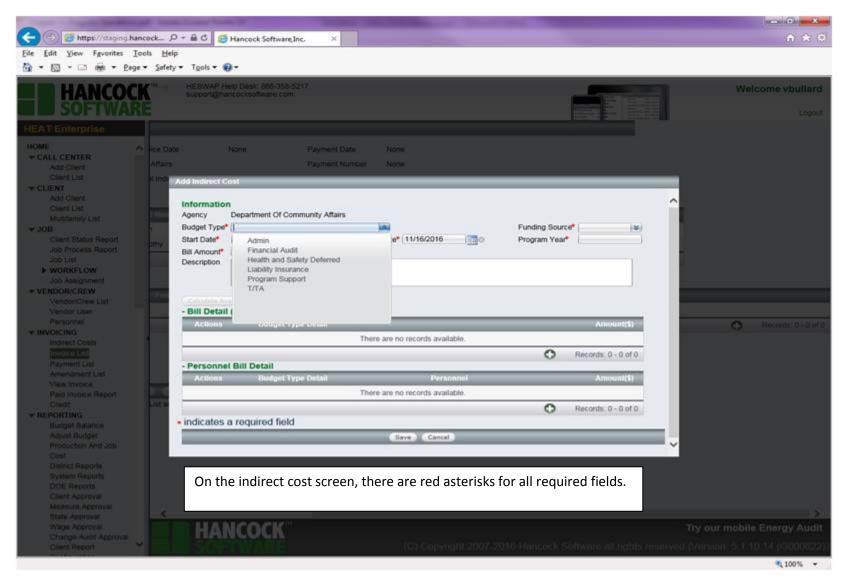

V3 Revised 4/11/2018

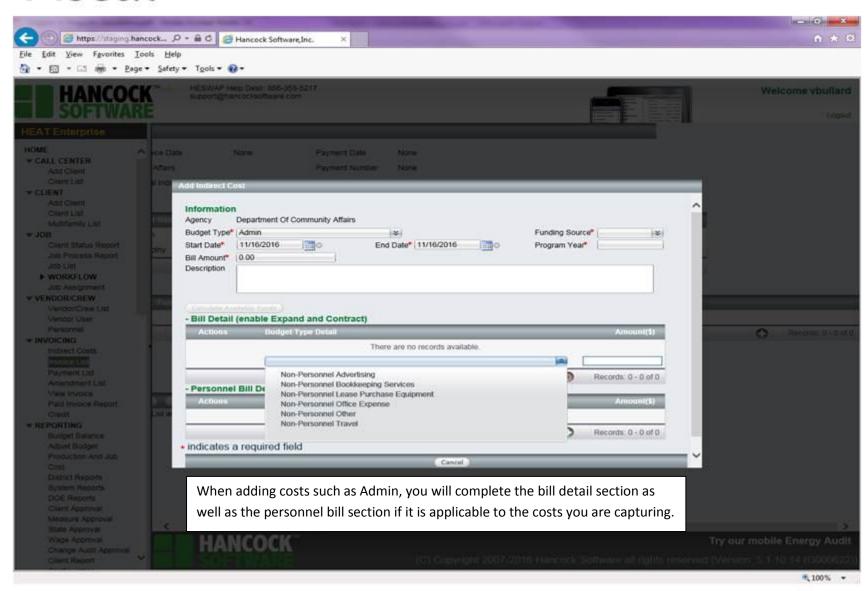

(

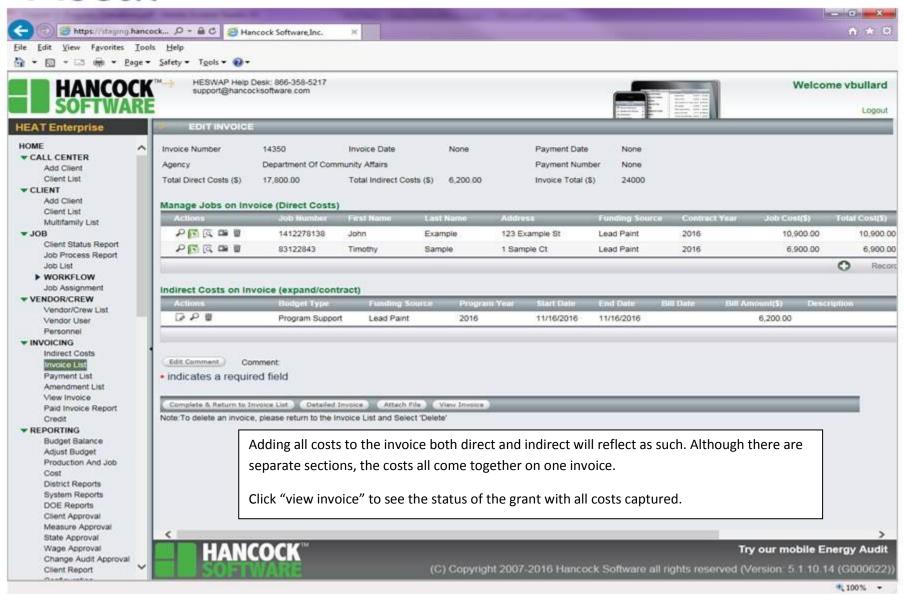

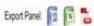

#### WEATHERIZATION ASSISTANCE PROGRAM

#### REQUEST FOR PAYMENT & STATISTICAL REPORT

Report Created: 11/16/2016 Report Date Range: -

Invoice Numbers: 14350

Program Year: 2016

Contract No: XXXX

Provider, Department Of Community Affairs

Address: 101 S. Broad Street

Contact Person: Angie Armand Report Date: 11/16/2016

State: NJ

Grant Lead Paint

Zio: 08625

Trenton NJ 08625 Phone: 609-633-6280 Fax: 609-292-9798 E-Mail: AArmand@dca.state.nj.us

| Cost Category              | Total Budget | Previously<br>Requested<br>Amount | This Period<br>Requested<br>Amount | Current Year<br>Budget<br>Remaining | Current Carry<br>Over Remaining | Previous Carry<br>Over Remaining | Advance | Contract<br>Remaining | Total<br>Requested To<br>Date | Contract<br>Amount<br>Remaining | This Period Payment (Invoice Amount) |
|----------------------------|--------------|-----------------------------------|------------------------------------|-------------------------------------|---------------------------------|----------------------------------|---------|-----------------------|-------------------------------|---------------------------------|--------------------------------------|
| Admin                      | \$20,000.00  | \$0.00                            | \$0.00                             | \$20,000.00                         | \$0.00                          | \$0.00                           | \$0.00  | \$20,000.00           | \$0.00                        | \$20,000.00                     | \$0.00                               |
| AUT                        | \$5,000.00   | \$0.00                            | \$0.00                             | \$5,000.00                          | \$0.00                          | \$0.00                           | \$0.00  | \$5,000.00            | \$0.00                        | \$5,000.00                      | \$0.00                               |
| Weatherzation Materials    | \$100,000.00 | \$0.00                            | \$17,800.00                        | \$82,200.00                         | \$0.00                          | \$0.00                           | \$0.00  | \$82,200.00           | \$17,800.00                   | \$82,200.00                     | \$17,800.00                          |
| Health & Safety            | \$100,000.00 | \$0.00                            | \$0.00                             | \$100,000.00                        | \$0.00                          | \$0.00                           | \$0.00  | \$100,000.00          | \$0.00                        | \$100,000.00                    | \$0.00                               |
| Liability Insurance        | \$100,000.00 | \$0.00                            | \$0.00                             | \$100,000.00                        | \$0.00                          | \$0.00                           | \$0.00  | \$100,000.00          | \$0.00                        | \$100,000.00                    | \$0.00                               |
| Financial Audit            | \$100,000.00 | \$0.00                            | \$0.00                             | \$100,000.00                        | \$0.00                          | \$0.00                           | \$0.00  | \$100,000.00          | \$0.00                        | \$100,000.00                    | \$0.00                               |
| Program Support            | \$100,000.00 | \$0.00                            | \$6,200.00                         | \$93,800.00                         | \$0.00                          | \$0.00                           | \$0.00  | \$93,800.00           | \$6,200.00                    | \$93,800.00                     | \$6,200.00                           |
| Health and Safety Deferred | \$0.00       | \$0.00                            | \$0.00                             | \$0.00                              | \$0.00                          | \$0.00                           | \$0.00  | \$0.00                | \$0.00                        | \$0.00                          | \$0.00                               |
| Total                      | \$525,000.00 | \$0.00                            | \$24,000.00                        | \$501,000.00                        | \$0.00                          | \$0.00                           | \$0.00  | \$501,000.00          | \$24,000.00                   | \$501,000.00                    | \$24,000.00                          |

Certification I certify that all expenditures requested above were made in accordance with the contractual agreement with DCA for administration of the Weatherization Assistance Program.

Signature of Authorized Agency Representative

Date

DCA Signature

Date

This report shows a number of fields such as the amount being charged on this invoice, the budget amount and balance as well as the previously reported amount of funds expended.

#### Management

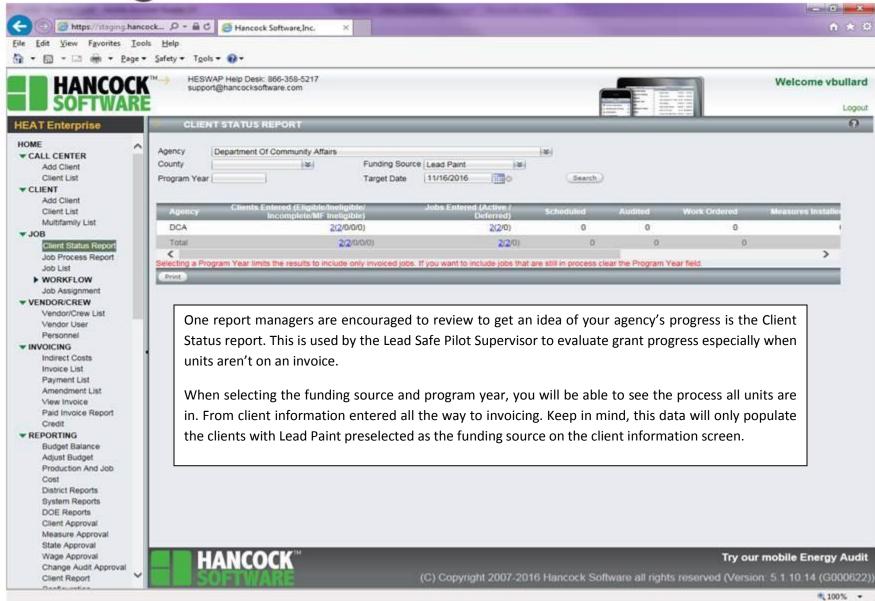

#### Management

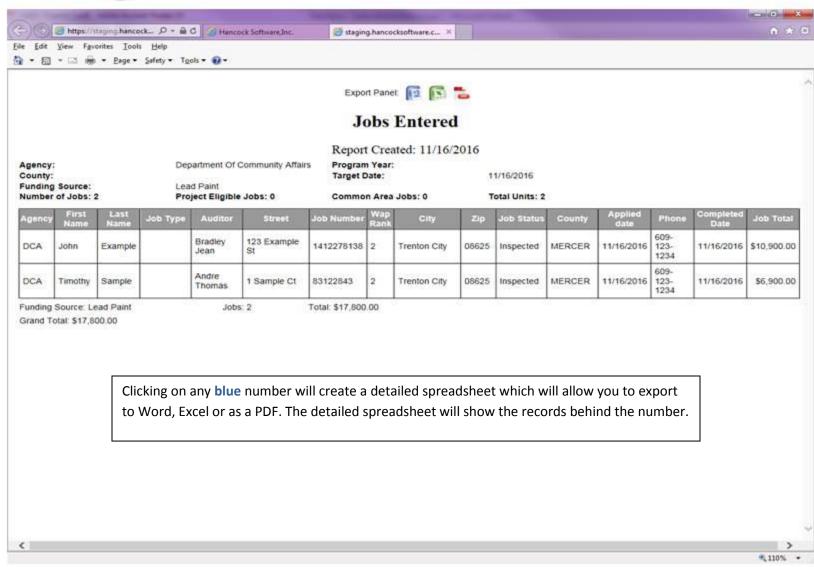

C

#### **Budget Balance**

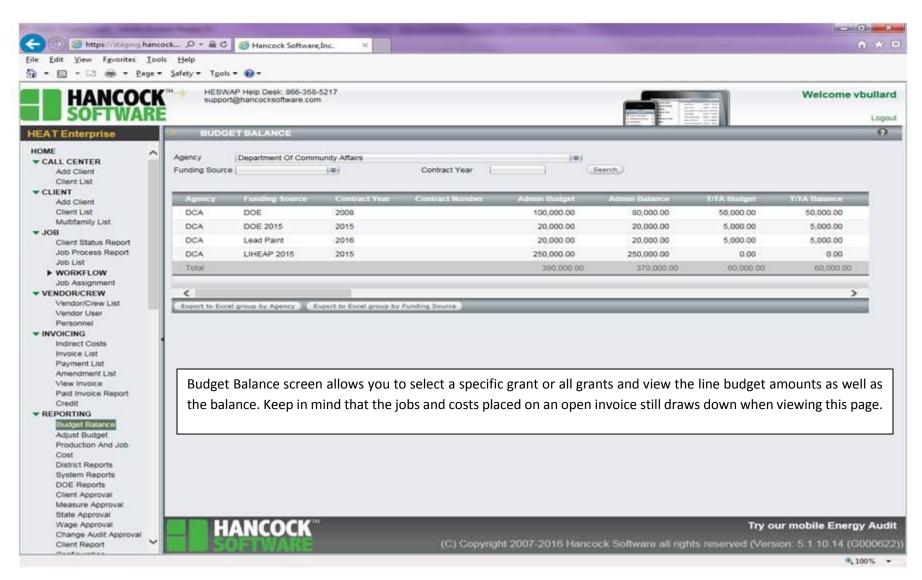

(

#### Production & Job Cost

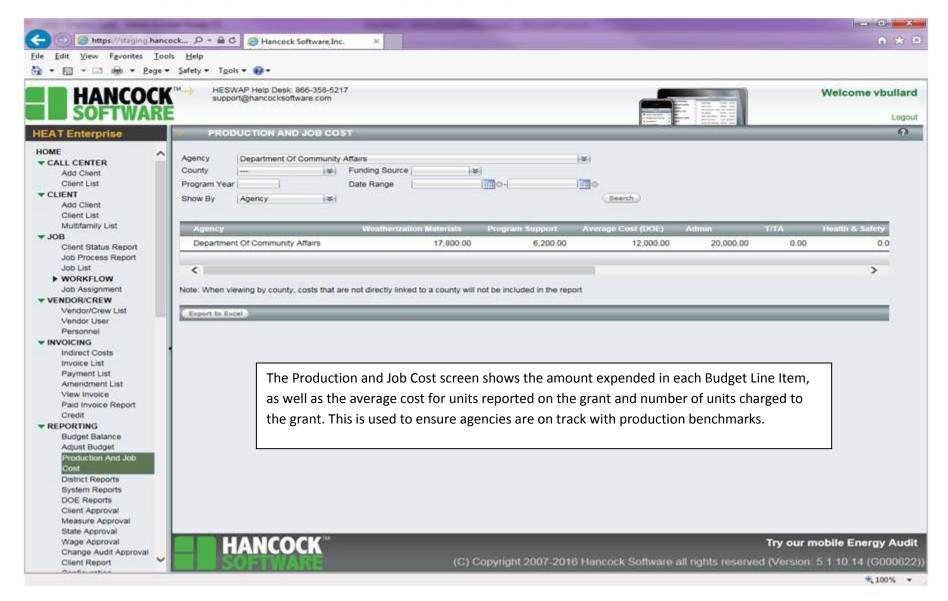

V3 Kevised 4/11/2018

#### Client Approval

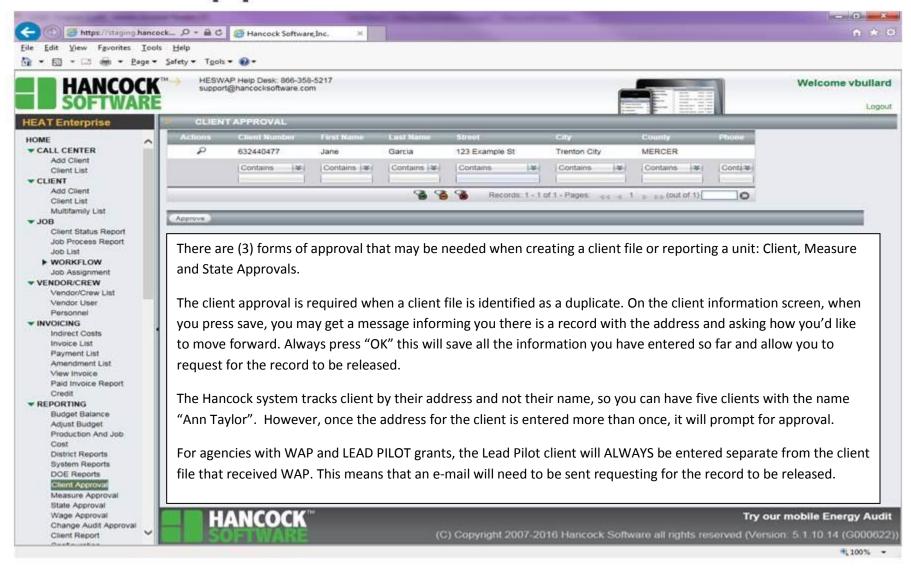

-

#### Measure Approval

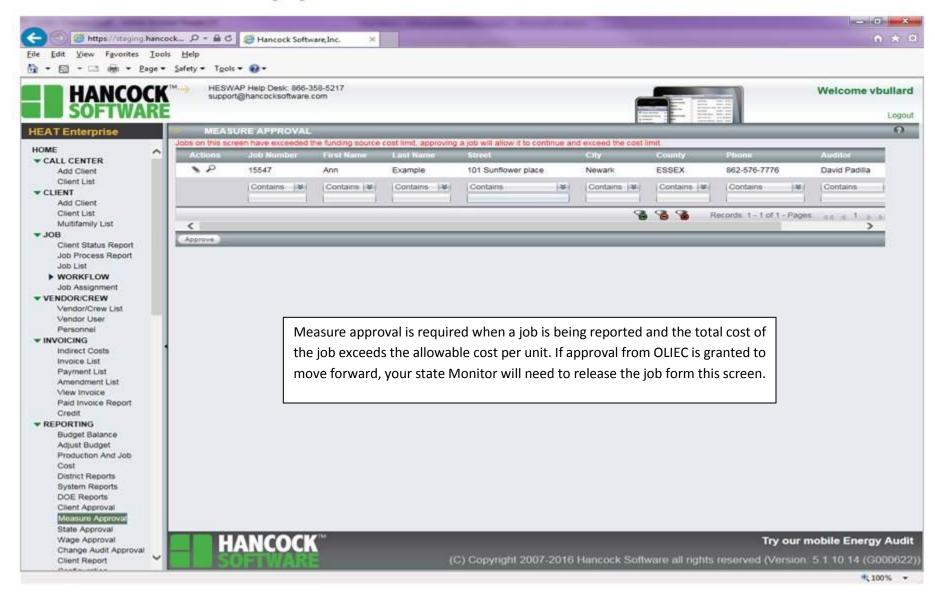

#### State Approval

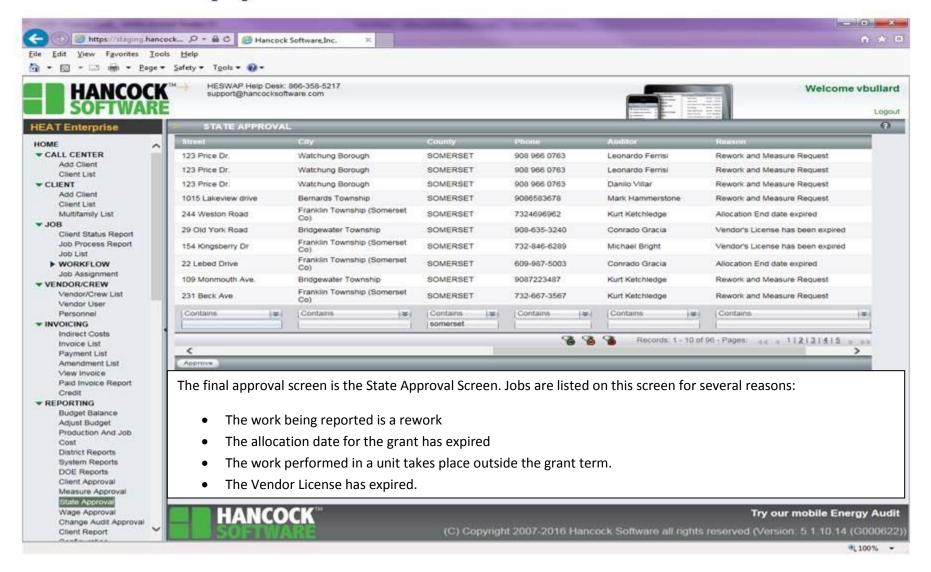

In the matter of a rework, approval to perform rework on a job must be granted by the State Monitor. Once approval is granted, the State Monitor can release the record from this screen.

The allocation date error appears when the work being reported is charged to a grant that is expired. When your grant is expired, work with your State Monitor to ensure the grant is eligible for an extension and the request for an extension is submitted properly.

Similar to the allocation end date, when the work performed in a unit (the completed date) falls outside the grant term, the job will be pushed to this screen. Be sure to check all dates when building a job to confirm they are accurate. The day you enter the information is the date the system uses for that activity.

When a vendor's license expires, this will need to be updated on the vendor/crew screen and then released from the State approval screen.

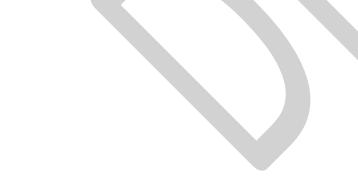

### Entering a Lead Abatement Client

When entering a Lead Abatement Client, the process is the same as above **EXCEPT** that the funding source is "Lead Abatement".

Abatement Orders are also to be placed on an invoice <u>separate</u> from the lead remediation units.

One invoice **should not** contain both lead remediation and lead abatement jobs.

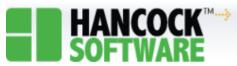

| HEAT Enterprise                                |   | > ADD CLIE              | NT               |           |                 |                      | _            |
|------------------------------------------------|---|-------------------------|------------------|-----------|-----------------|----------------------|--------------|
|                                                |   |                         |                  |           |                 |                      |              |
| HOME                                           | ^ | CLIENT INFORM           | IATION           |           |                 |                      |              |
| ▼ CALL CENTER                                  |   |                         | [AL              |           |                 |                      |              |
| Add Client                                     |   | First Name              | Abatement        |           | Last Name       | Example              |              |
| Client List                                    |   | Street*                 | 123 Abatement St | APT#      | County*         | MERCER *             |              |
| ▼ CLIENT                                       |   | City*                   | Trenton City     | *         | State*          | NJ                   |              |
| Add Client                                     |   | Phone                   | 123-456-7890     |           | Alternate Phone |                      |              |
| Client List                                    |   | Mailing Address         | ✓ same as above  |           |                 |                      |              |
| Multifamily List                               |   | Street                  | 123 Abatement St |           | City St         | Trenton City NJ      |              |
| ▼JOB                                           |   |                         | 120 Abatement ot |           |                 | Tremon only No       |              |
| Client Status Report<br>Job Process Report     |   | E-Mail Address          |                  |           | Cl. er          |                      |              |
| Job List                                       |   | Allocation              |                  |           |                 |                      |              |
| ▶ WORKFLOW                                     |   |                         |                  |           | Др              | ency's select "Lead  |              |
| Job Assignment                                 |   | A 1: 1 D - 4 - 8        | 09/20/2017       | Intake By | ٥٠ /            | eney s select Lead   |              |
| ▼ VENDOR/CREW                                  |   | Applied Date*           |                  |           | Δha             | tement" as the Pre-  |              |
| Vendor/Crew List                               |   | Pre-select Funding      | Lead Abatement   | *         | 7180            | itement as the rie   |              |
| Vendor User                                    | 1 | Primary Heating*        |                  | Bun       | واوي            | cted Funding Source  |              |
| Personnel                                      |   |                         |                  |           | 3010            | cted randing source  | $\mathbb{H}$ |
| ▼ INVOICING                                    |   | <b>Client Comment</b>   | ts               |           |                 |                      |              |
| Indirect Costs                                 |   |                         |                  |           |                 |                      |              |
| Invoice List                                   |   |                         |                  |           |                 |                      |              |
| Payment List                                   |   | Add Comment             |                  |           |                 |                      |              |
| Amendment List                                 |   |                         |                  |           |                 |                      |              |
| View Invoice                                   |   |                         |                  |           |                 |                      |              |
| Paid Invoice Report                            |   | HOUSEHOLD DI            | EMOGRAPHIC       |           |                 | LANDLORD INFORMATION |              |
| Credit                                         |   |                         |                  |           |                 |                      |              |
| ▼ REPORTING                                    |   | Available Eligibility   | y                |           | *               | Name                 |              |
| Budget Balance                                 |   | Occupants               |                  |           |                 | Address              |              |
|                                                |   |                         |                  |           |                 |                      |              |
| Adjust Budget                                  |   | Elderly                 | 0 Children 6-17  | 0 Childre | en 3-5 0        | City                 |              |
| Production And Job                             |   | Elderly<br>Children 0-2 |                  |           | en 3-5 0        | City Zip             |              |
| Production And Job<br>Cost                     |   | Children 0-2            | 0 Disabled       | 0 Childre | en 3-5 0        | State Zip            |              |
| Production And Job<br>Cost<br>District Reports |   | Children 0-2            | 0 Disabled       |           | en 3-5 0        |                      |              |
| Production And Job<br>Cost                     |   | Children 0-2            |                  |           | en 3-5 0        |                      | (C) (        |

Chapter 4- HESWAP V3 Revised 4/11/2018 To enter measures for a Lead Abatement project, always ensure to select measures that **ONLY** start with "LP-".

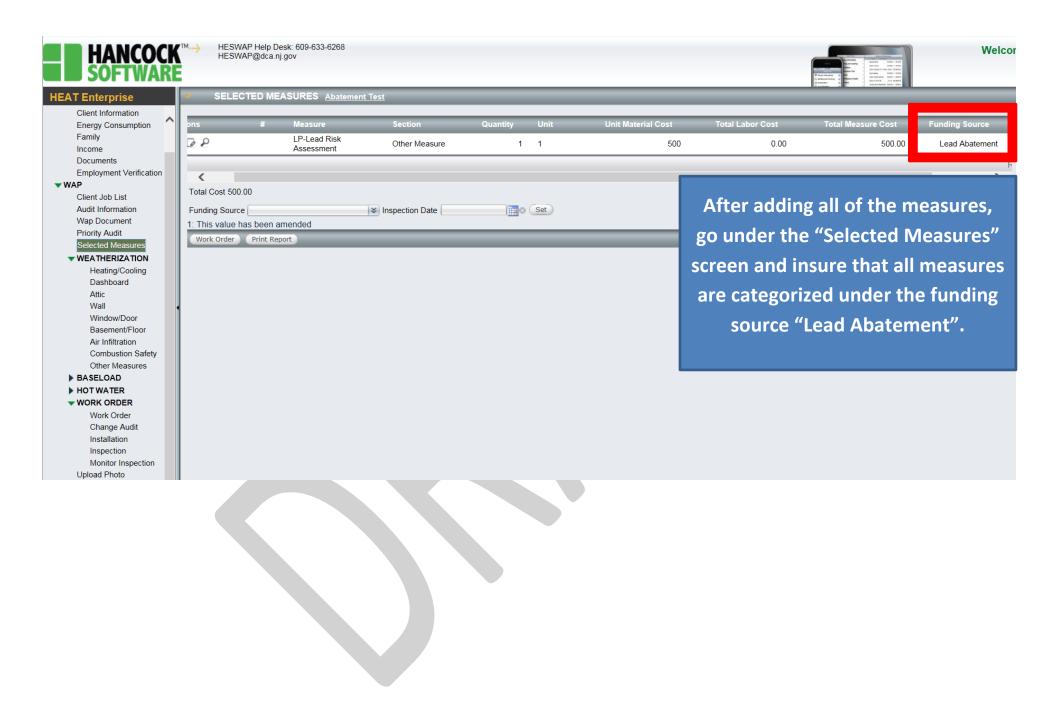

The process to finish building the client is the same as building a Lead Remediation project, as noted in the instructions above.

Please refer to page 17 above to finish building the client.

# Invoicing for Lead Evaluations from Deferred Units

The following are instructions on how to invoice for costs <u>incurred</u> from lead evaluations conducted by NJDCA Certified Lead Evaluators for units that are <u>deferred</u>.

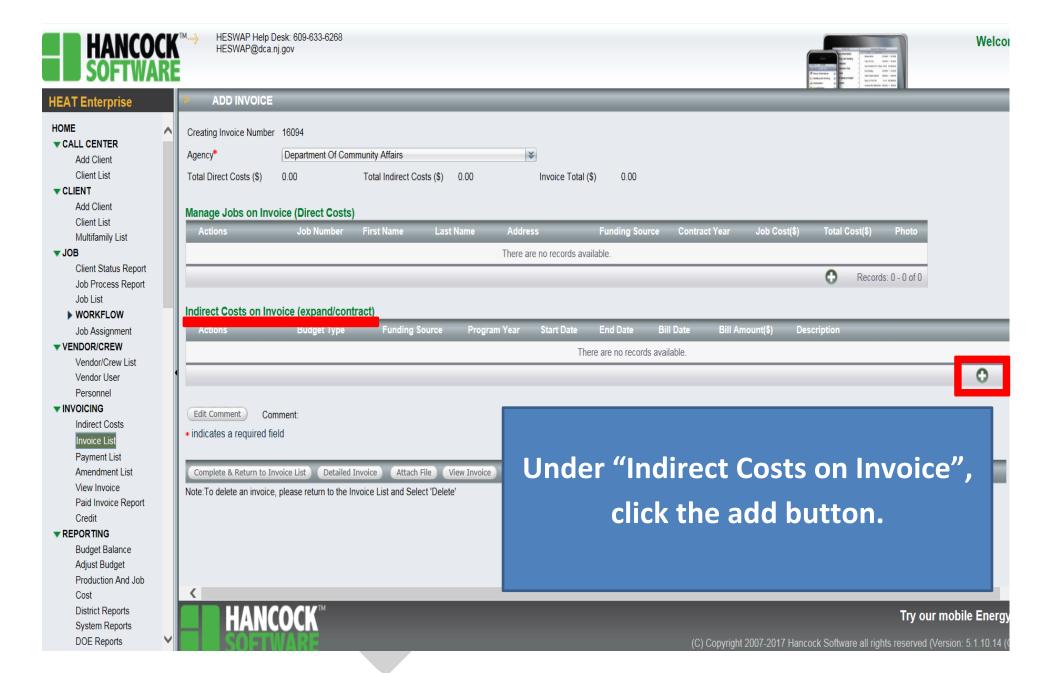

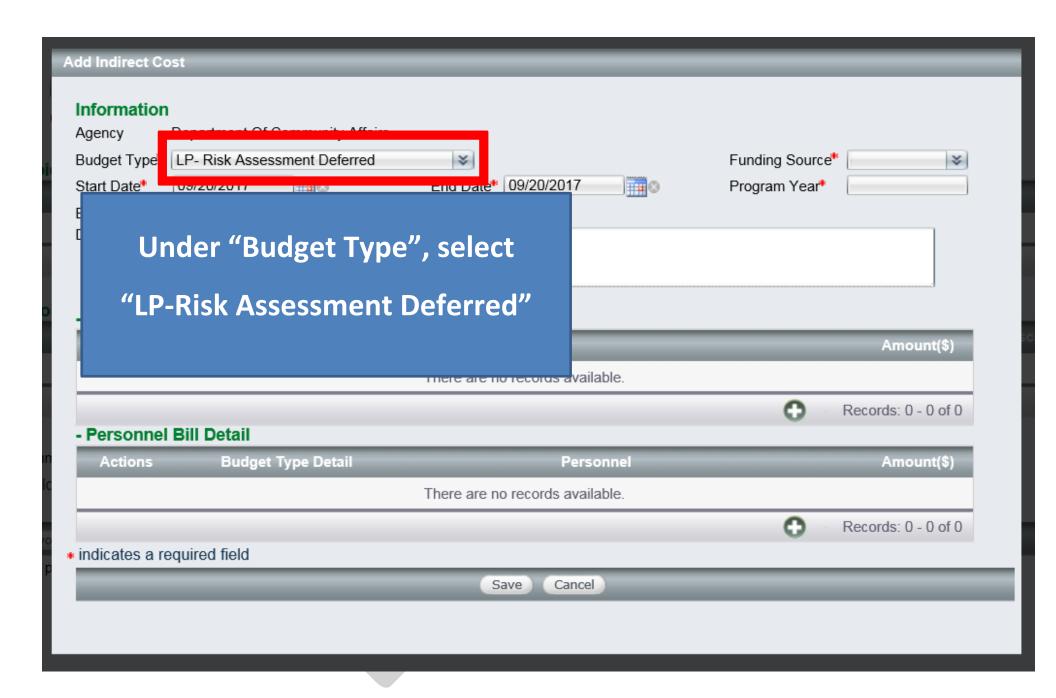

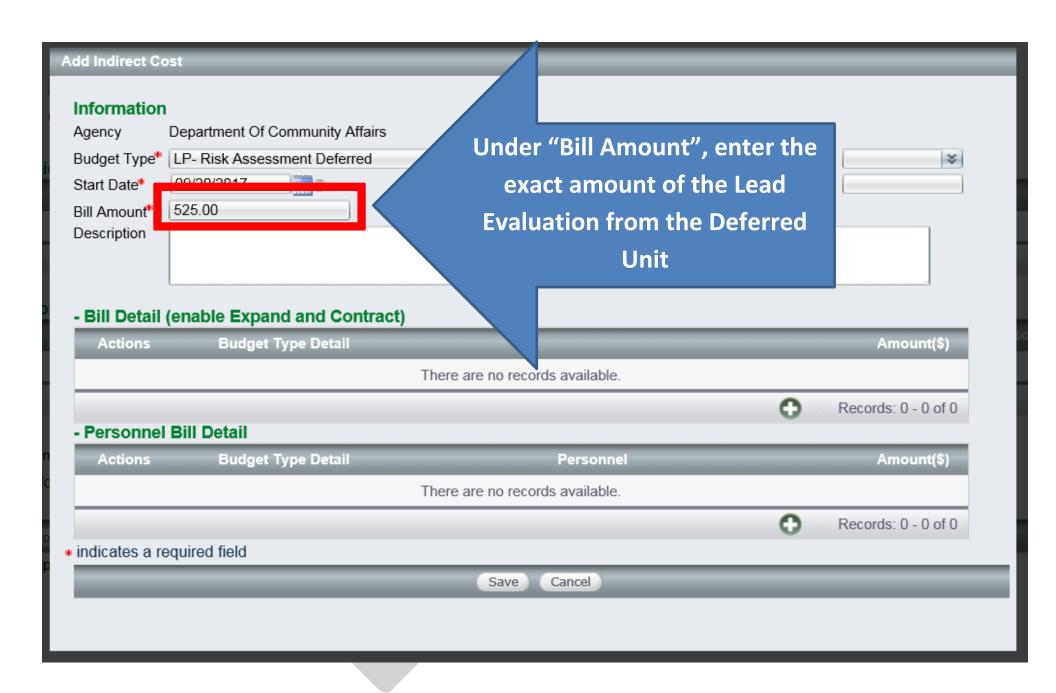

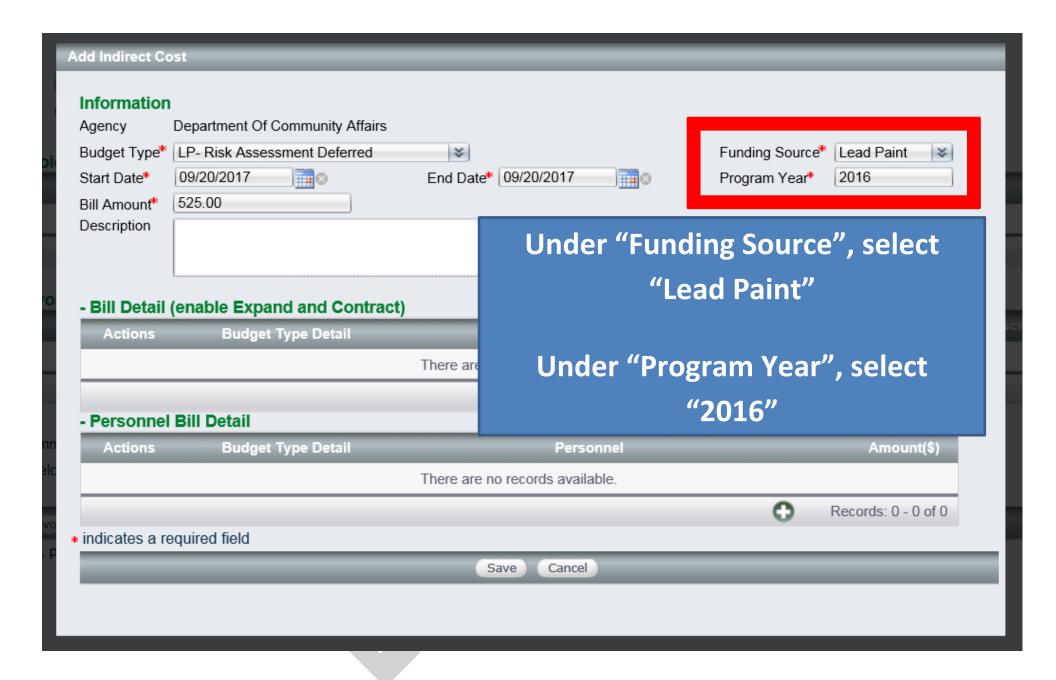

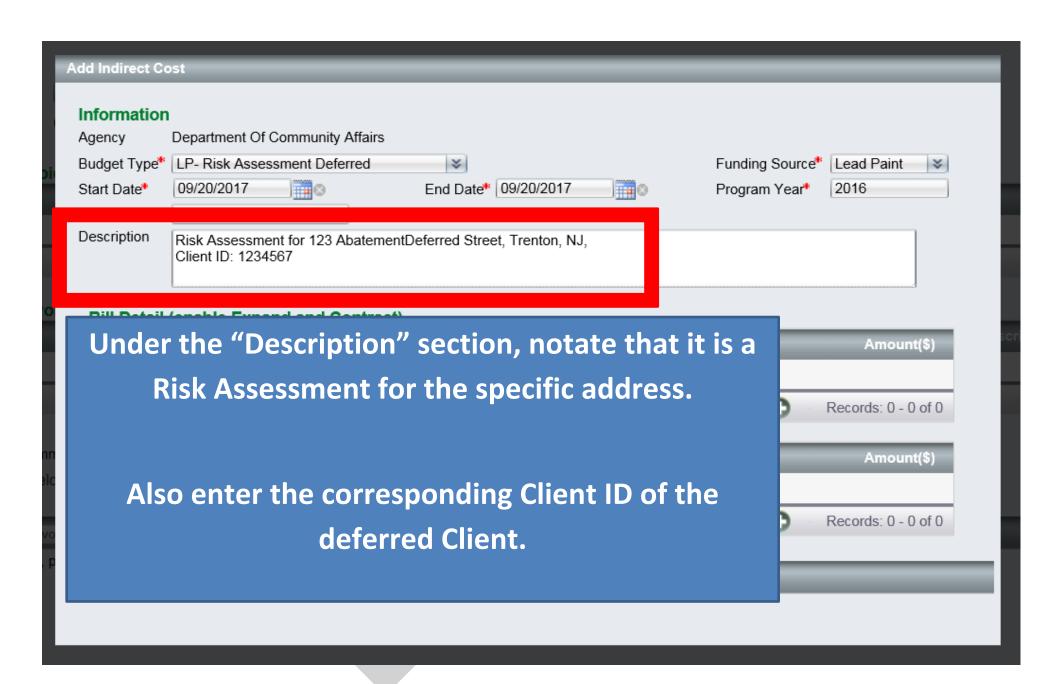

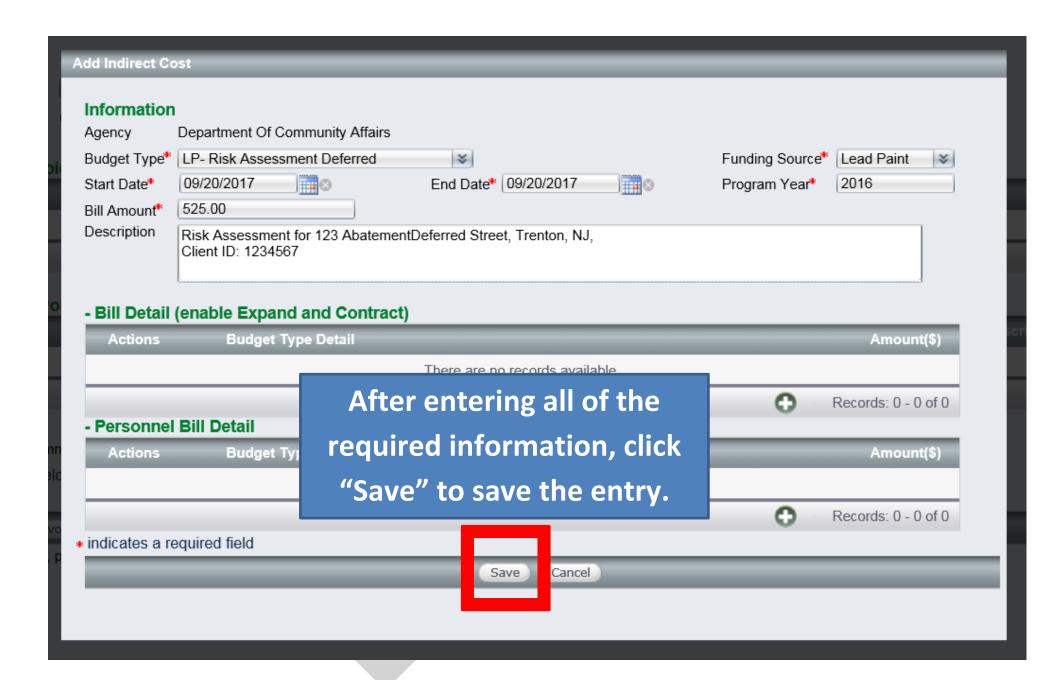

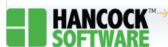

HESWAP Help Desk: 609-633-6268 HESWAP@dca.nj.gov

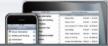

## HEAT Enterprise Job Assignment ▼ VENDOR/CREW Vendor/Crew List Vendor User Personnel ▼ INVOICING Indirect Costs Invoice List Payment List Amendment List View Invoice Paid Invoice Report Credit

#### **▼** REPORTING

Budget Balance
Adjust Budget
Production And Job
Cost
District Reports
System Reports
DOE Reports
Client Approval
Measure Approval
Wage Approval
Change Audit Approval
Change Audit Approval

#### **▼ INVENTORY**

Client Report Configuration

Materials Material Inventory Measure To Material Equipment

Paid Statistical Report

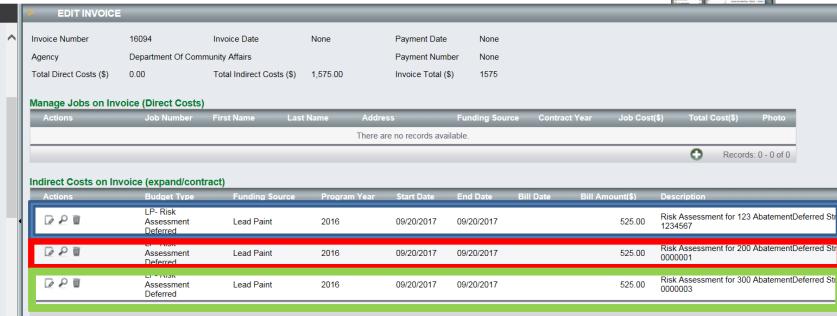

Each Deferred Risk Assessment is to be invoiced on its own line with its Property Address and Client ID Number notated in the comments/description section.

Because it is the same funding source, "lead paint", lead evaluation deferrals can be put on the same invoice with normal and completed lead remediation jobs.

Please note that <u>lead remediation</u> jobs <u>SHOULD</u> <u>NOT</u> be placed on the same invoice as <u>lead</u> <u>abatement</u> jobs.